#### **การส่งรายงานและระบบโครงการพิเศษภายหลังการสอบโครงการพิเศษ**

#### **หลกัสูตรฯ / บัณฑิตวิทยาลัย**

# **ก าหนดส่งภายในวันจันทร์ที่ 21 ธันวาคม 2563**

เมื่อนิสิตสอบโครงการพิเศษและแกไ้ขโครงการพิเศษแลว้ นิสิตจะต้องสร้างไฟล์ตามรายละเอียดดังข้อ 1 และนิสิต ้จะต้องส่งไฟล์ต่างๆ ที่สร้าง โดยนำมาลงเครื่องคอมฯ ที่หลักสูตรฯ จัดเตรียมไว้ ้นิสิตต้องสร้างไฟล์ที่จะต้องส่งจำนวน 6 ไฟล์ ตามรายละเอียดดังนี้

1.1 ไฟล์ข้อมูลบทคัดย่อ (Abstract) ทั้งภาษาไทยและอังกฤษ จำนวน 1 ไฟล์ จัดเก็บเป็นไฟล์ในรูปแบบ MS Word 2007 ขึ้นไป ดังนี้

> การต้งัชื่อไฟล์ [รหัสนิสิต 8 ตัวแรก]\_Abs.docx ตวัอยา่ ง รหัสนิสิต: 5934567826  $\vec{\Phi}$ อไฟล์บทคัดย่อ คือ 59345678 Abs.doc

1.2 ไฟล์ข้อมูลโครงการพิเศษฉบับสมบูรณ์ทั้งฉบับ จำนวน 2 ไฟล์ โดยให้จัดเก็บเป็นไฟล์ในรูปแบบ ทั้งไฟล์ MS Word และไฟล์ PDF ที่มีลายเซ็นกรรมการสอบ โดยให้ใส่ลายน้ำลงในไฟล์ MS Word และไฟล์ PDF ตามที่ห้องสมุดกำหนดดังนี้

การต้งัชื่อไฟล์ [รหัสนิสิต 8 ตัวแรก ].docx และ [รหัสนิสิต 8 ตัวแรก].Pdf

ตวัอยา่ ง รหัสนิสิต: 5934567826

ชื่อไฟล์โครงการพิเศษฉบับสมบรณ์แบบ MS Word คือ 59345678.docx ชื่อไฟล์โครงการพิเศษฉบับสมบูรณ์แบบ PDF คือ 59345678.pdf

รูปแบบลายน้ำและวิธีการบันทึกลายน้ำในไฟล์ MS Word โดยมีรายละเอียดดังนี้

1) รูปแบบลายน้า ใหใ้ชส้ ัญลกัษณ์ประจา คณะโดยสามารถ Download ได้จากเว็บไซต์ของห้องสมุดที่ บอ $\Gamma$ นี้

URL[:http://library.cbs.chula.ac.th/wp-content/uploads/2019/08/ACCwatermark-1.jpg](http://library.cbs.chula.ac.th/wp-content/uploads/2019/08/ACCwatermark-1.jpg)

- 2) วิธีการบันทึกลายน้ำในเอกสาร MS Word สามารถเข้าไปอ่านได้จากเว็บไซต์ของห้องสมุดที่ URL นี้ URL:http://library.cbs.chula.ac.th /ใส่ลายน้า ในเอกสาร/
- 1.3 ไฟล์ค่มือการใช้งานจำนวน 1 ไฟล์ จัดเก็บเป็นไฟล์ในรูปแบบ PDF ดังนี้

 การต้งัชื่อไฟล์ [รหัสนิสิต 8 ตัวแรก]\_Mnl.docx ตวัอยา่ ง รหัสนิสิต: 5934567826 ชื่อไฟล์ค่มือการใช้งาน คือ 59345678\_Mnl.pdf

### 1.4 ไฟล์ข้อมูลนิสิตและโครงการ จำนวน 1 ไฟล์ จัดเก็บเป็นไฟล์ในรูปแบบ MS Excel 2007 ขึ้นไป ดังนี้

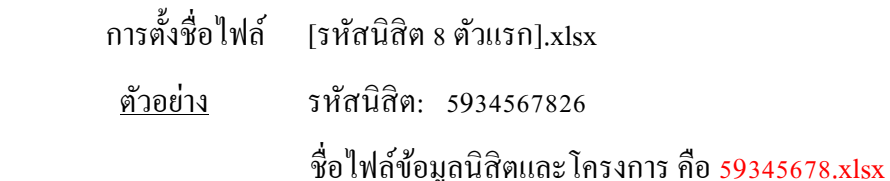

### โดยในไฟล์ข้อมูลต้องมีข้อมูลดังนี<u>้</u>

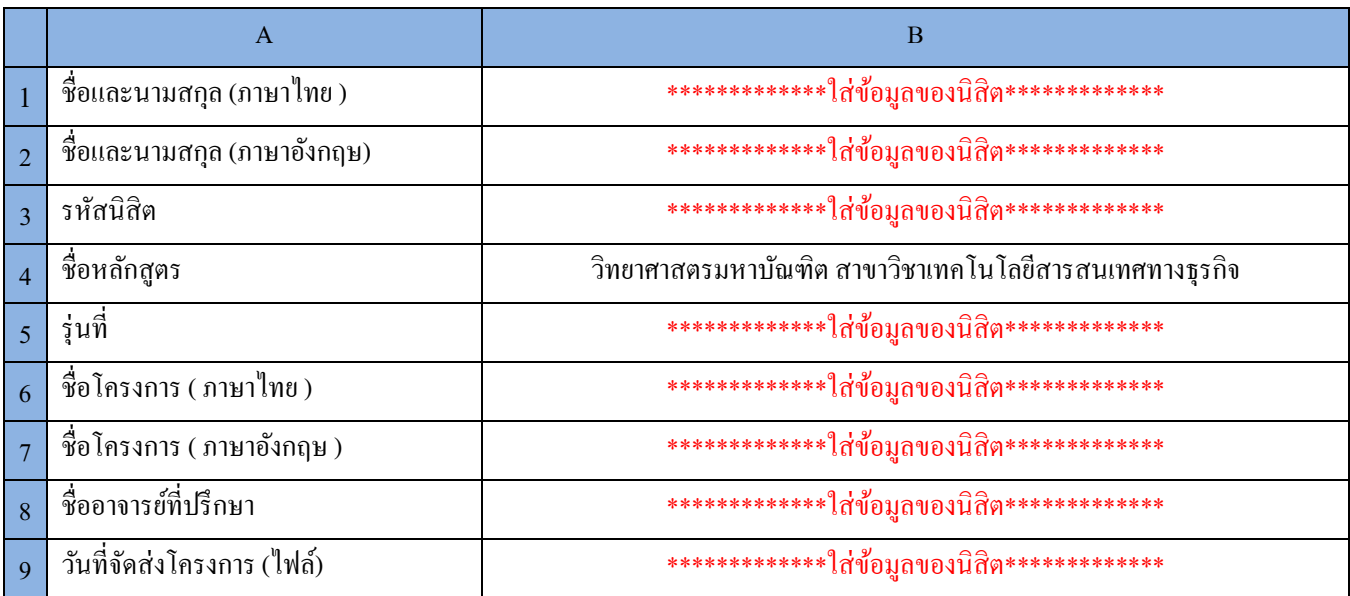

- 1.5 ไฟล์โปรแกรมต้นฉบับ (Source Code) และข้อมูล (Data)จา นวน 1ไฟล์จดัเก็บเป็นไฟลใ์นรูปแบบ ZIP ตาม รายละเอียดดงัน้ี
	- 1) สำหรับโปรแกรมต้นฉบับ (Source Code) ให้ส่งไฟล์โปรแกรมทั้งหมดที่ได้พัฒนา หรือให้ส่งไฟล์ VM (Virtual Machine) ของระบบที่พัฒนา
	- 2) สำหรับข้อมูล (Data) ให้ส่งไฟล์ Back Up ของฐานข้อมูล
	- 3) แล้วให้นำไฟล์ที่สร้างในข้อ 1)และ ข้อ 2) ข้างต้น มาสร้างเป็นไฟล์ ZIP โดยให้ตั้งชื่อไฟล์ดังนี้ การต้งัชื่อไฟล์ [รหัสนิสิต 8 ตัวแรก].zip ตวัอยา่ ง รหัสนิสิต: 5934567826

ชื่อไฟล์โปรแกรมต้นฉบับและข้อมูล คือ 59345678.zip

2. นิสิตจะต้องส่ง ไฟล์ต่างๆ ที่สร้างในข้อ 1 โดยแยกส่งเป็น 2 ส่วน ดังนี้

<u>ส่วนที่ 1 ไฟล์สำหรับส่งหลักสูตรฯ</u>

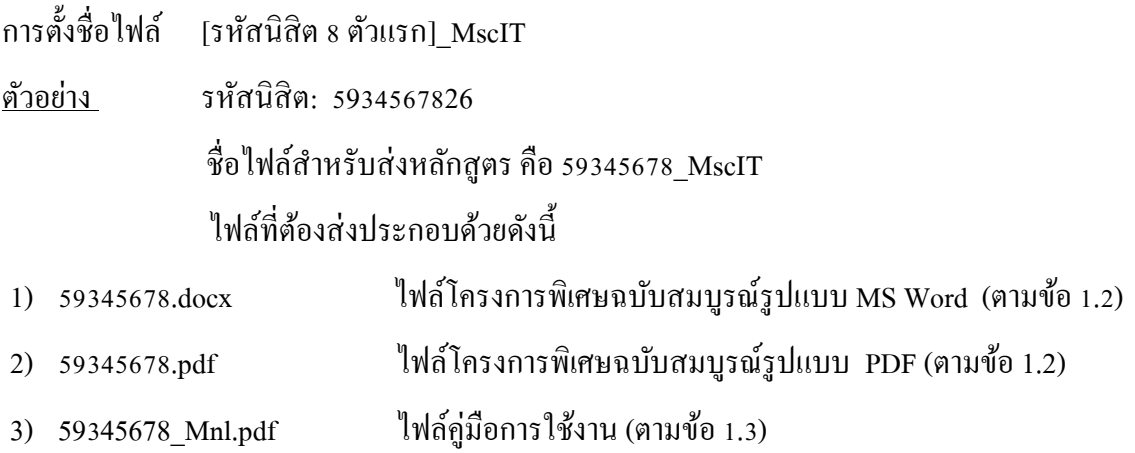

4) 59345678.zip ไฟล์โปรแกรมต้นฉบับและข้อมูล (ตามข้อ 1.5)

## ส่วนที่2ไฟลส์ า หรับส่งหอ้งสมุดคณะฯ

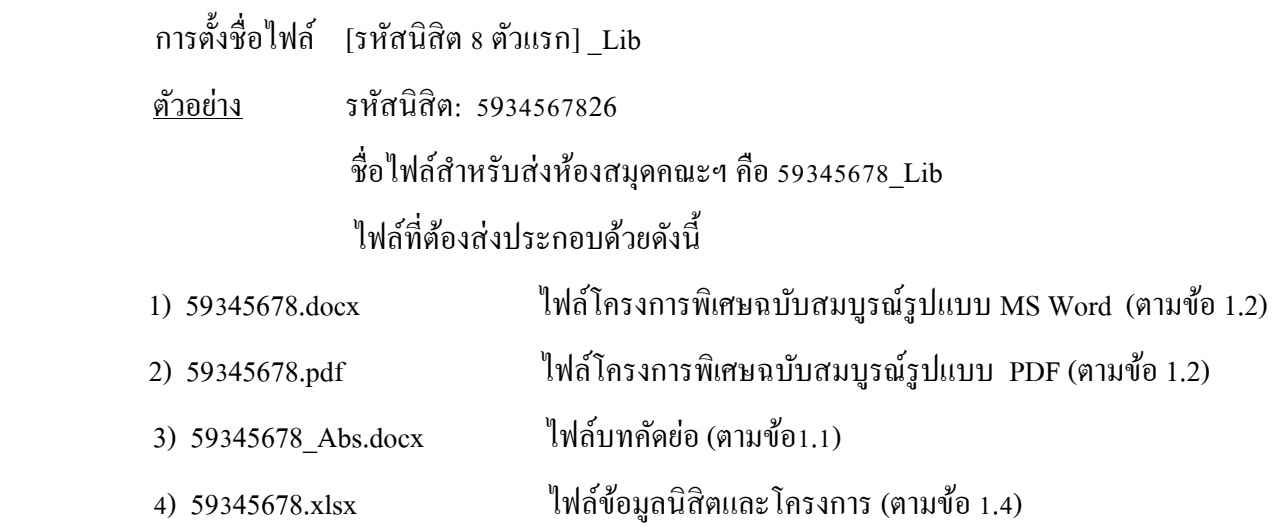

# **ในส่วนของบัณฑิตวิทยาลัย ข้อปฎิบัติเกี่ยวกับโครงการพิเศษ**

 เมื่อนิสิตสอบโครงพิเศษและแกไ้ขโครงการพิเศษแลว้ นิสิตจะต้อง Upload ไฟล์โครงการพิเศษฉบับ สมบูรณ์เขา้สู่ระบบ ithesis ที่<https://ithesis.grad.chula.ac.th/> และโปรดแจ้งอาจารย์ที่ปรึกษากด Approve ขอให้นิสิตแจ้ง อาจารย์ที่ปรึกษาว่า ระบบจะส่ง Link สำหรับการ Approve โครงการพิเศษฉบับสมบูรณ์ เข้าเมล์ อาจารย์ที่ปรึกษาที่เมล์ @chula.ac.th (เป็ นเมล์ของมหาวิทยาลัย ซ่ึงไม่ใช่เมล์ของคณะ @cbs.chula.ac.th ที่ ้อาจารย์ที่ปรึกษาใช้อย่)

หลังจากนิสิตส่งไฟล์โครงการพิเศษฉบับสมบรณ์ เข้าส่ระบบ และอาจารย์ที่ปรึกษากด Approve โครงการพิเศษฉบับสมบูรณ์ในระบบเสร็จสิ้นแล้ว ให้นิสิตพิมพ์หน้า Documents for Submission of Complete Independent Study ให้อาจารย์ที่ปรึกษาลงนาม แล้วนำมาส่งที่หลักสูตรฯ เพื่อแนบเรื่องการขอสำเร็จการศึกษา ต่อไป

หากนิสิตมีปัญหาการใช้ระบบสามารถติดต่อได้ที่ บัณฑิตวิทยาลัย จฬาลงกรณ์มหาวิทยาลัย เบอร์ติดต่อ02-218-3501, 02-218-3516, 02-218-3501 Email : [grad@chula.ac.th](mailto:grad@chula.ac.th)

หมายเหตุ: นิสิตจะตอ้งดา เนินการจดัส่งรายงานและระบบโครงการพิเศษ ตามรายละเอียดข้างต้น จึงจะได้รับการ ี ประเมินผลโครงการพิเศษ เป็น S และสำหรับนิสิตที่ได้รับการประเมินผลเป็นโครงการดีเด่น นิสิตจะต้องมา สาธิตโครงการพิเศษต่อสาธารณชน ในช่วงระหว่างปลายเดือนกุมภาพันธ์ ปี 2564 (กำหนดการจะแจ้งให้ทราบ ภายหลัง)